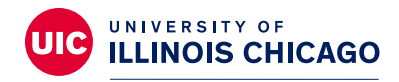

## **Division of Specialized Care for Children**

# **Instrucciones de la página "All About Me"**

Para obtener mejores resultados, use una computadora de escritorio o portátil para acceder y descargar las plantillas de la página "All About Me". Estas plantillas no funcionan bien en dispositivos móviles. (Tenga en cuenta: Si no tiene una computadora, [muchas bibliotecas locales](https://librarytechnology.org/libraries/public.pl?State=Illinois) tienen computadoras disponibles para uso público). Si es un participante de la División de Atención Especializada para Niños (DSCC), su coordinador de atención también puede ayudarlo a acceder y completar estas páginas.

Asegúrese de tener instalado Adobe Acrobat Reader en su computadora para que pueda usar los campos editables en cada plantilla.

Elija su plantilla de PDF favorita en la sección de la página ["All About Me"](https://dscc.uic.edu/all-about-me-pages/) de nuestro sitio web y haga clic en el enlace. Ahora, descárguela y guárdela en su computadora. Después, puede hacer clic en los cuadros de texto para escribir sus respuestas y subir la foto de su hijo cuando sea posible. Abajo encontrará instrucciones más detalladas de cada plantilla:

#### **Paso 1:**

Asegúrese de tener instalado Adobe Acrobat Reader en su computadora.

Si no tiene instalado Adobe Acrobat Reader, seleccione uno de los enlaces de abajo y descargue gratis Adobe Acrobat (es compatible con Windows o Mac OS).

Instala[r Adobe Acrobat Reader en Windows](https://helpx.adobe.com/acrobat/kb/install-reader-dc-windows.html) [Instalar Adobe Acrobat Reader en Mac OS](https://helpx.adobe.com/acrobat/kb/install-reader-dc-mac-os.html)

#### **Paso 2:**

Abra la plantilla que eligió seleccionado el nombre de la plantilla, por ejemplo, " Sun template in English", "Rainbow template in English", etc.

La plantilla se abrirá en una nueva ventana en su navegador.

Descargue la plantilla en su computadora seleccionando el icono de guardar o descargar en la esquina superior derecha de la pantalla. El icono puede variar según su navegador de internet.

**Nota:** No podrá subir una foto a su plantilla si no la ha descargado en su computadora. Asegúrese de usar Adobe Acrobat para abrir la plantilla que descargó y guardó..

#### **Paso 3:**

(Para plantillas con capacidad para fotos) Suba la foto de su hijo en la plantilla seleccionando el icono de foto que está en el cuadro de foto. Esto abrirá la ventana de "Select Image" (Seleccionar imagen). Seleccione "Browse" (Buscar) para buscar la foto de su hijo en su computadora. Una vez que encontró la foto, los próximos pasos pueden ser un poco diferentes para algunos usuarios:

- –Cuando encuentre la foto, algunos usuarios pueden seleccionar "Open" (Abrir). En la ventana de "Select Image" (Seleccionar imagen) se mostrará un ejemplo de la foto. Seleccione "OK" (Aceptar) para importar la foto a su plantilla.
- –Para otros usuarios: una vez que encuentre la foto, puede seleccionar "OK" (Aceptar) para importar la foto a su plantilla.

**Nota:** Los usuarios de Apple/Mac que no hayan instalado Adobe pueden tener problemas para subir las fotos a estas páginas.

#### **Paso 4:**

La plantilla "All About Me" incluye cuadros de texto vacíos. Estos cuadros de texto están vacíos para que pueda completarlos con la información de su hijo. Para insertar texto en el cuadro, seleccione el cuadro vacío con el cursor y escriba la información relevante.

#### **Paso 5:**

Guarde el documento "All About Me" seleccionando el icono "Save" (Guardar) en la esquina superior izquierda en la ventana de Adobe Acrobat. Si quiere imprimir este documento, seleccione el icono de la impresora en la esquina superior izquierda.

### **Consulte las instrucciones para las plantillas individuales abajo.**

## **Diseño de sol**

- **Cuadro 1:** Escriba el nombre del joven
- **Cuadro 2:** Escriba la edad del joven
- **Cuadro 3:** Escriba el grado escolar del joven
- **Cuadro 4:** Inserte la imagen
- **Cuadro 5:** Escriba las fortalezas del joven, oprima el tabulador para completar cada punto
- **Cuadro 6:** Escriba el diagnóstico del joven, oprima el tabulador para completar cada punto
- **Cuadro 7:** Escriba lo que funciona para el joven, oprima el tabulador para completar cada punto
- **Cuadro 8:** Escriba quién es importante para el joven, oprima el tabulador para completar cada punto
- **Cuadro 9:** Escriba en lo está trabajando el joven, oprima el tabulador para completar cada punto
- **Cuadro 10:** Escriba lo que no funciona para el joven, oprima el tabulador para completar cada punto
- **Cuadro 11:** Escriba lo que le gusta al joven, oprima el tabulador para completar cada punto

# **Diseño de arcoíris**

- **Cuadro 1:** Escriba el nombre del joven
- **Cuadro 2:** Escriba la fecha de cumpleaños del joven
- **Cuadro 3:** Escriba la edad del joven
- **Cuadro 4:** Inserte la imagen
- **Cuadro 5:** Escriba los datos del joven en cada línea
- **Cuadro 6:** Escriba el diagnóstico del joven
- **Cuadro 7:** Escriba los medicamentos del joven
- **Cuadro 8:** Escriba el color favorito del joven
- **Cuadro 9:** Escriba la comida favorita del joven
- **Cuadro 10:** Escriba lo que funciona para el joven
- **Cuadro 11:** Escriba lo que no funciona para el joven
- **Cuadro 12:** Escriba los objetivos del joven
- **Cuadro 13:** Escriba las fortalezas del joven

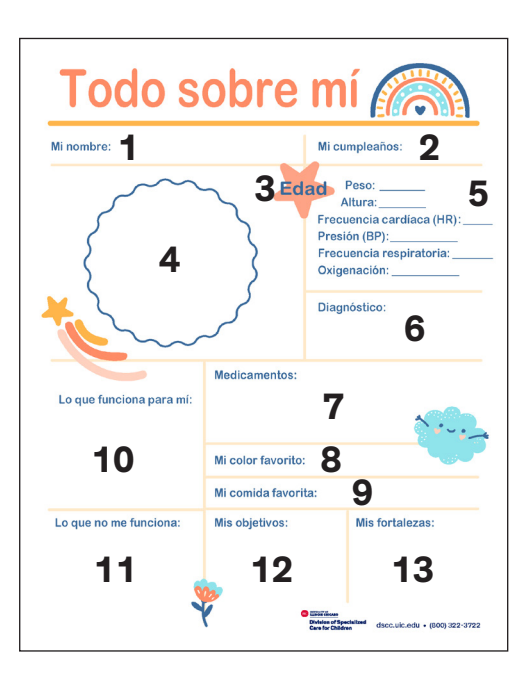

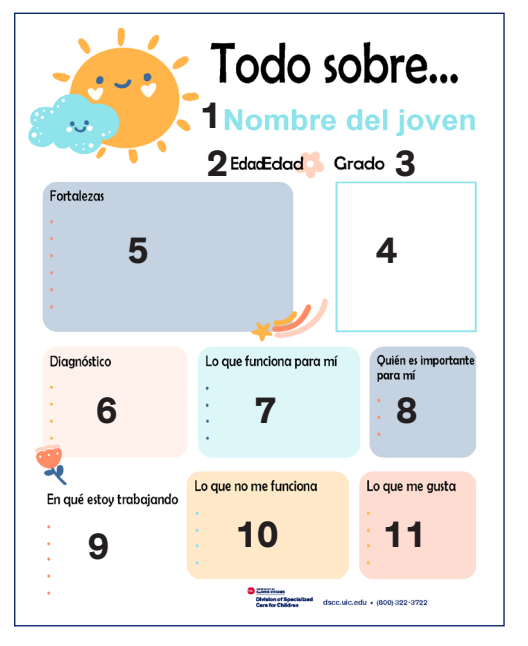

### **Diseño de dibujos**

**Cuadro 1:** Escriba el nombre del joven **Cuadro 2:** Escriba la fecha de cumpleaños del joven **Cuadro 3:** Inserte la imagen **Cuadro 4:** Escriba quién es importante para el joven **Cuadro 5:** Escriba la película favorita del joven **Cuadro 6:** Escriba el color favorito del joven **Cuadro 7:** Escriba el animal favorito del joven **Cuadro 8:** Escriba los diagnósticos del joven **Cuadro 9:** Escriba los medicamentos del joven **Cuadro 10:** Escriba las actividades favoritas del joven **Cuadro 11:** Escriba lo que funciona para el joven **Cuadro 12:** Escriba lo que no funciona para el joven **Cuadro 13:** Escriba los objetivos del joven

### **Diseño de dibujos con una figura infantil**

- **Cuadro 1:** Escriba el nombre del joven
- **Cuadro 2:** Escriba la fecha de cumpleaños del joven
- **Cuadro 3:** Inserte la imagen
- **Cuadro 4:** Escriba las comidas favoritas del joven
- **Cuadro 5:** Escriba el color favorito del joven
- **Cuadro 6:** Escriba el animal favorito del joven
- **Cuadro 7:** Escriba los diagnósticos del joven
- **Cuadro 8:** Escriba los medicamentos del joven
- **Cuadro 9:** Escriba la actividad favorita del joven
- **Cuadro 10:** Escriba lo que funciona para el joven
- **Cuadro 11:** Escriba lo que no funciona para el joven
- **Cuadro 12:** Escriba los objetivos del joven

#### **Diseño de dibujos con dos figuras infantiles**

#### **Todos los cuadros son iguales a los de arriba (Diseño de dibujos con una figura infantil) excepto por:**

**Cuadro 4:** Escriba el personaje favorito del joven

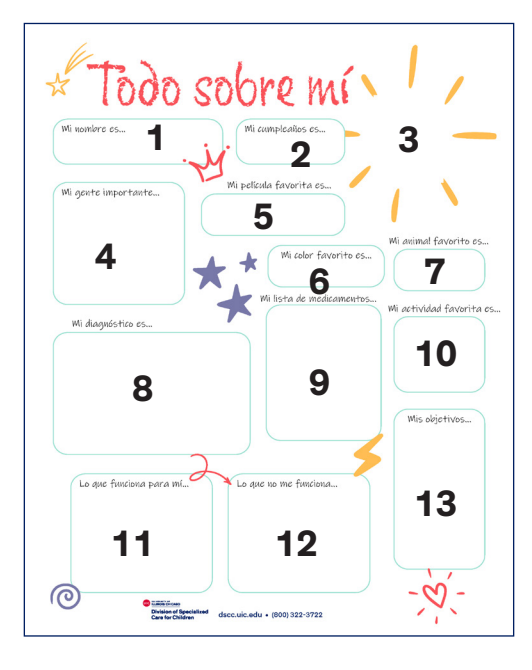

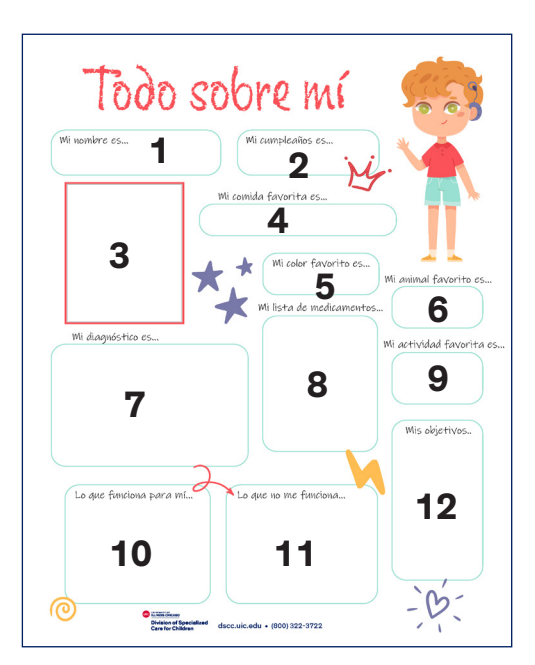

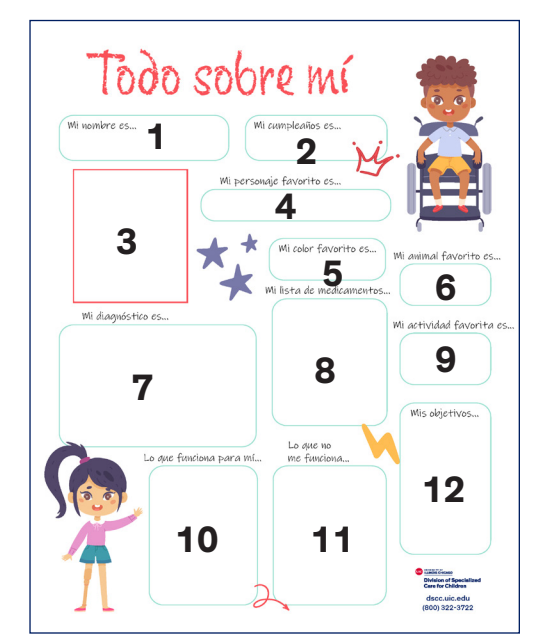

#### **Cuadro de puntos con diseño de dos figuras infantiles**

**Cuadro 1:** Escriba el nombre del joven **Cuadro 2:** Escriba la fecha de cumpleaños del joven **Cuadro 3:** Escriba el color favorito del joven **Cuadro 4:** Escriba la comida favorita del joven **Cuadro 5:** Escriba las fortalezas del joven **Cuadro 6:** Escriba las actividades favoritas del joven **Cuadro 7:** Escriba el grado escolar del joven **Cuadro 8:** Escriba lo que el joven quiere ser cuando sea grande **Cuadro 9:** Escriba quién es importante para el joven **Cuadro 10:** Escriba lo que hace que el joven sea único

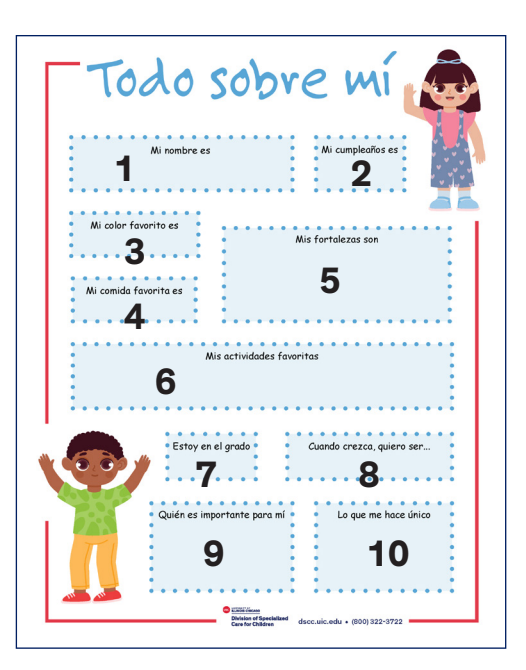

### **Cuadro de puntos con diseño de figuras infantiles de niño y niña**

**Todos los cuadros son iguales a los de arriba (Diseño de cuadro de puntos con diseño de dos figuras infantiles) excepto por:**

**Cuadro 4:** Escriba la película favorita del joven

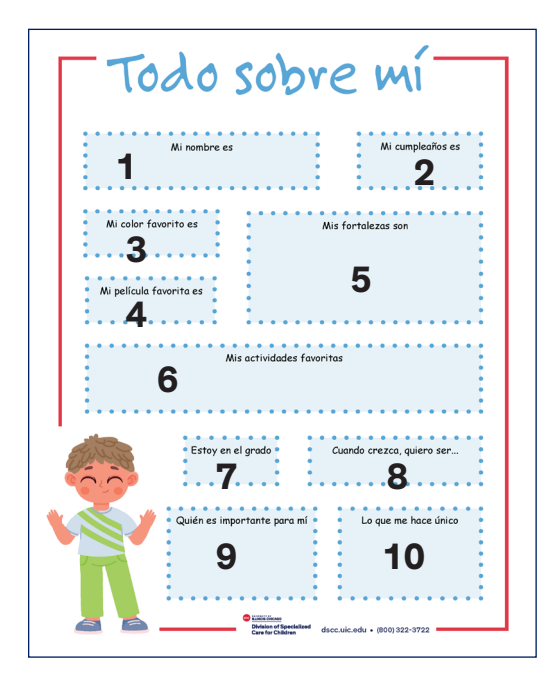

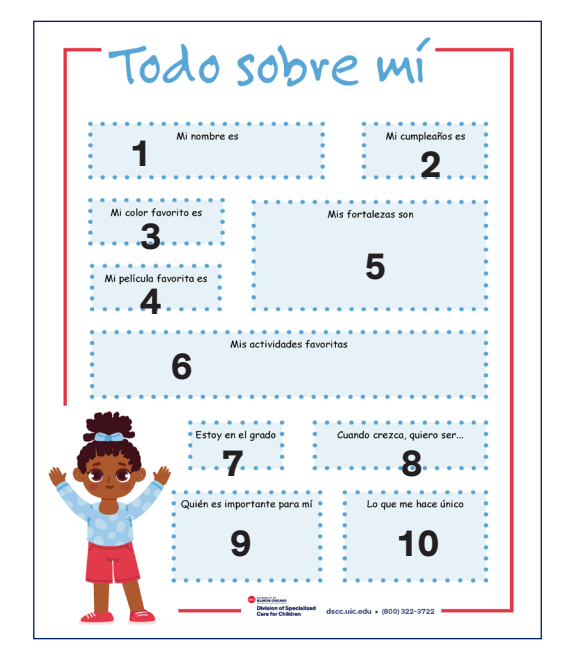

## **Médico - Diseño rojo estándar**

- **Cuadro 1:** Escriba el nombre del joven
- **Cuadro 2:** Escriba la fecha de cumpleaños del joven
- **Cuadro 3:** Escriba el diagnóstico del joven
- **Cuadro 4:** Escriba los medicamentos del joven
- **Cuadro 5:** Escriba información útil del joven
- **Cuadro 6:** Inserte la imagen
- **Cuadro 7:** Escriba los datos del joven en cada línea
- **Cuadro 8:** Escriba el nombre, la dirección y el teléfono del padre/madre/cuidador del joven
- **Cuadro 9:** Escriba el nombre y el teléfono del médico del joven

#### **Médico - Diseño azul estándar**

- **Cuadro 1:** Escriba el nombre del joven
- **Cuadro 2:** Escriba la fecha de cumpleaños del joven
- **Cuadro 3:** Escriba las fortalezas e intereses del joven
- **Cuadro 4:** Inserte la imagen
- **Cuadro 5:** Escriba el diagnóstico del joven
- **Cuadro 6:** Escriba los datos del joven en cada línea
- **Cuadro 7:** Escriba los medicamentos del joven
- **Cuadro 8:** Escriba información útil del joven
- **Cuadro 9:** Escriba el nombre, la dirección y el teléfono del padre/madre/cuidador del joven
- **Cuadro 10:** Escriba el nombre, la dirección y el teléfono del médico del joven

#### **Médico - Diseño para varios niños**

#### **Los cuadros para cada niño tienen las mismas etiquetas en cada lado para los cuadros 1 a 7**

- **Cuadro 1:** Escriba el nombre del joven
- **Cuadro 2:** Escriba la fecha de cumpleaños del joven
- **Cuadro 3:** Inserte la imagen
- **Cuadro 4:** Escriba el diagnóstico del joven
- **Cuadro 5:** Escriba los medicamentos del joven
- **Cuadro 6:** Escriba los datos del joven en cada línea
- **Cuadro 7:** Escriba información útil del joven
- **Cuadro 8:** Escriba el nombre, la dirección y el teléfono del padre/ madre/cuidador del joven
- **Cuadro 9:** Escriba el nombre, la dirección y el teléfono del médico del joven

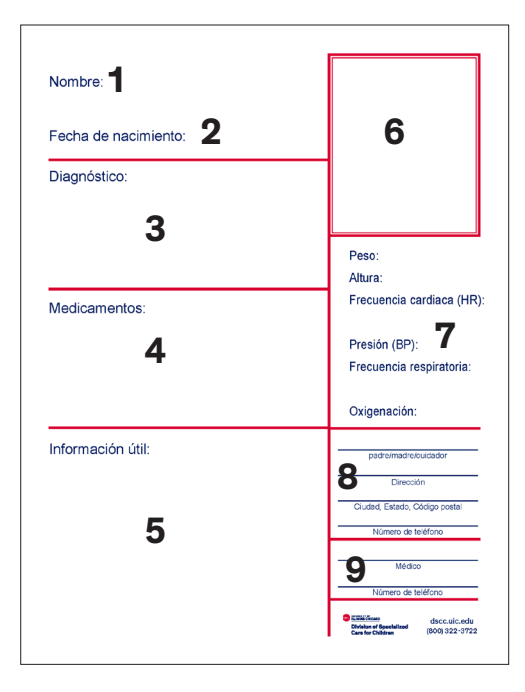

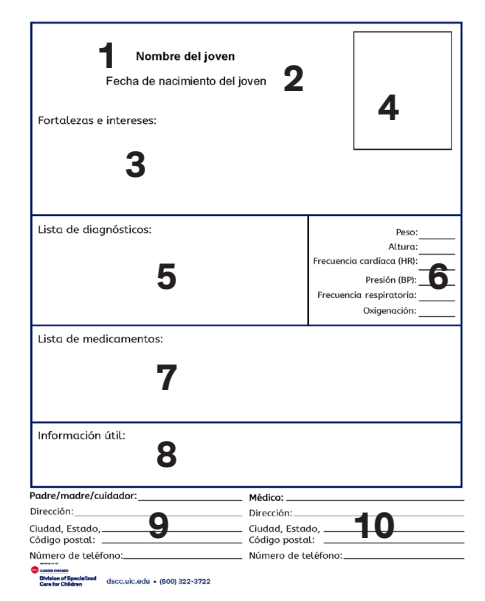

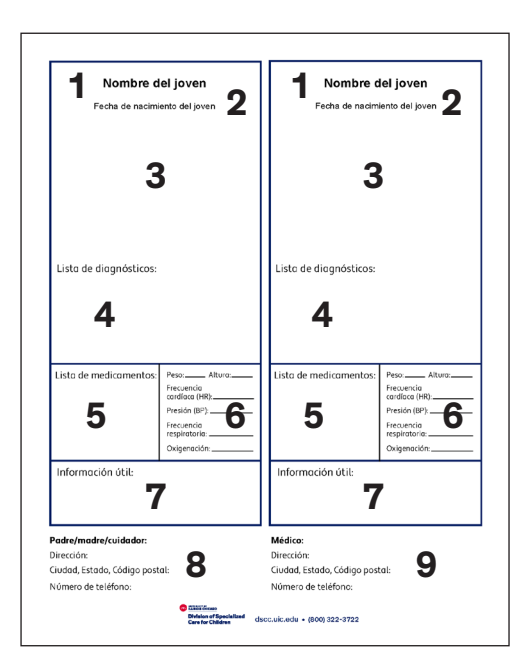